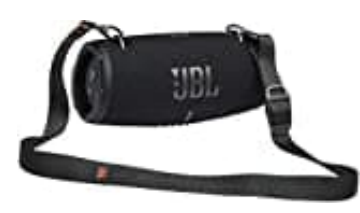

## **JBL Xtreme 3**

## **Firmware-Update installieren**

Zum Jahreswechsel auf 2022 hat JBL ein Firmware-Update für die JBL Xtreme 3 veröffentlicht. Nach dem Update steht eine neue Equalizer (EQ)-Funktion zur Verfügung.

Die Versionsnummer lautet 0.1.8.8. Installieren könnt ihr es über die **JBL Portable App** (ehem. JBL Connect).

- 1. **Xtreme 3 mit Smartphone verbinden** Als erstes müsst ihr die Xtreme 3 einschalten und mit eurem Smartphone verbinden (nicht mit der App!).
- 2. **App installieren und starten** Nun müsst ihr die JBL Portable App installieren und öffnen. [JBL Portable App - iOS](https://apps.apple.com/de/app/jbl-portable/id994041762) [JBL Portable App - Android](https://play.google.com/store/apps/details?id=com.harman.ble.jbllink&hl=de&gl=US)

*Erscheint die Abfrage, ob Bluetooth verwendet werden darf, bestätigt dies mit JA.*

- 3. Der verbundene Lautsprecher sollte jetzt in der App zu sehen sein.
- 4. In der App erscheint ein Hinweis, welches über das neue Firmware-Update informiert.
- 5. Klickt hier auf den Button **"Update"**.

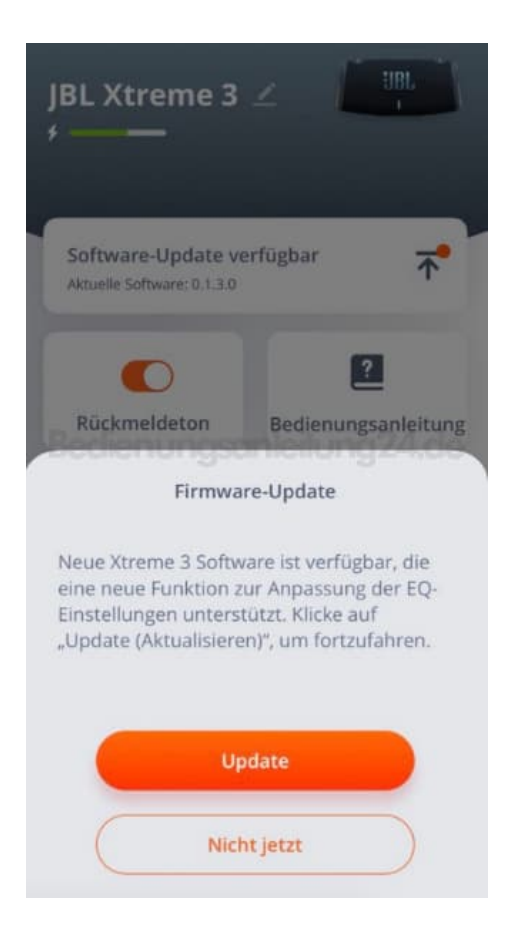

6. Das Update beginnt. Beachtet hierbei, dass dieser Vorgang bis zu 30 Minuten dauern kann.